## **Example Screen Shots – Submitting Data**

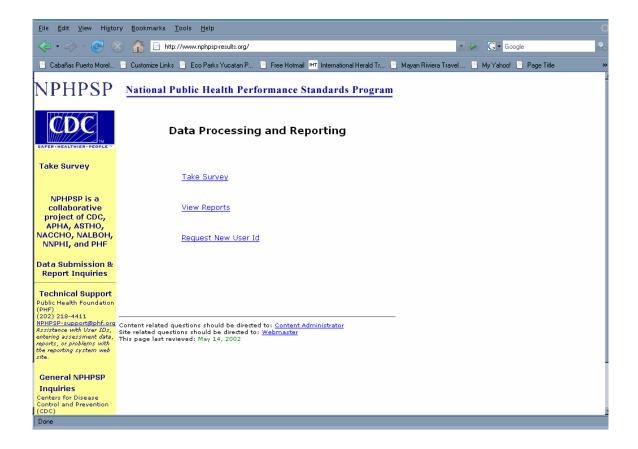

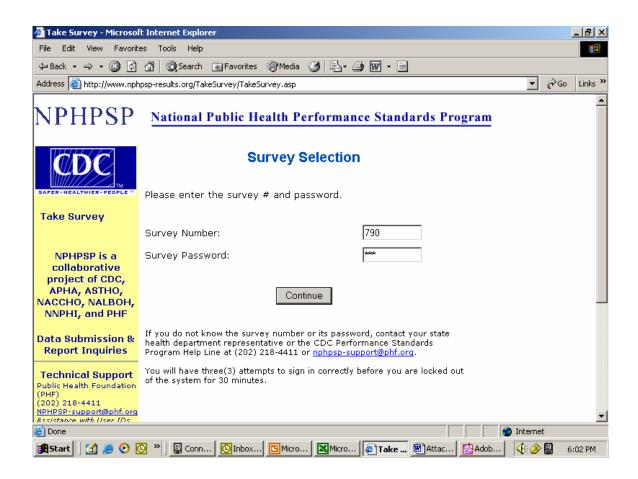

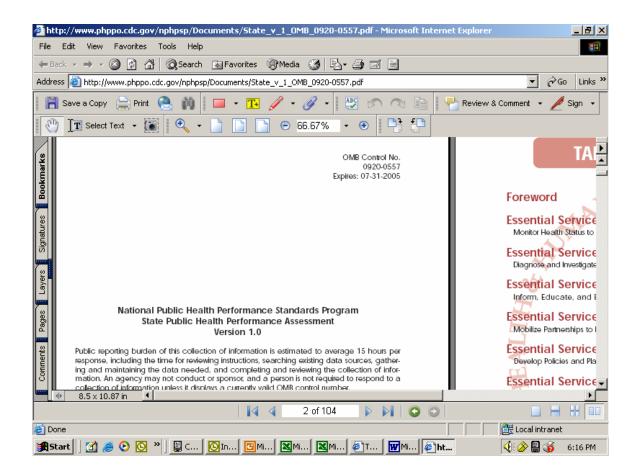

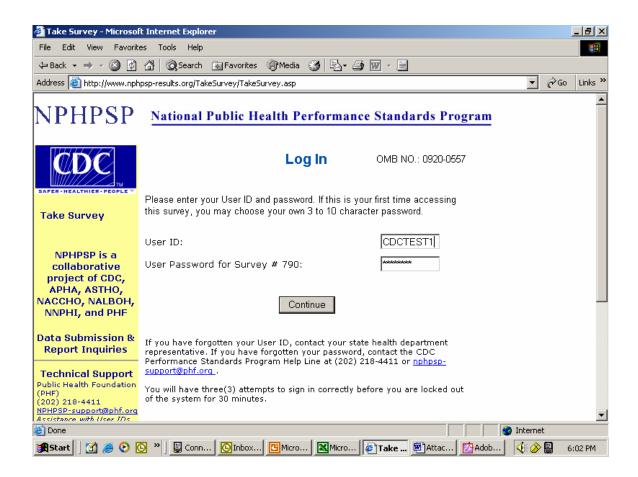

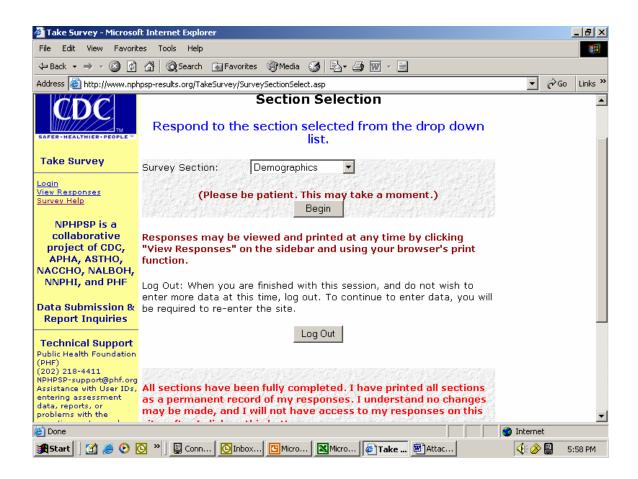

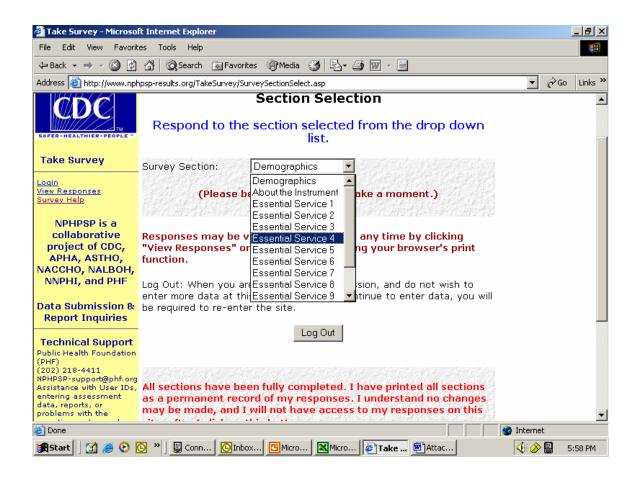

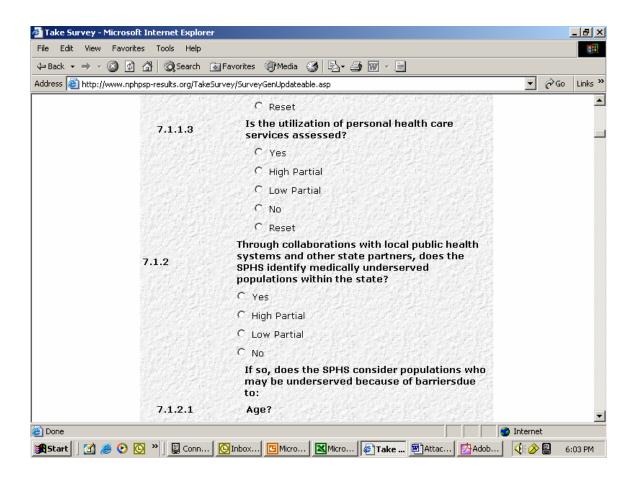

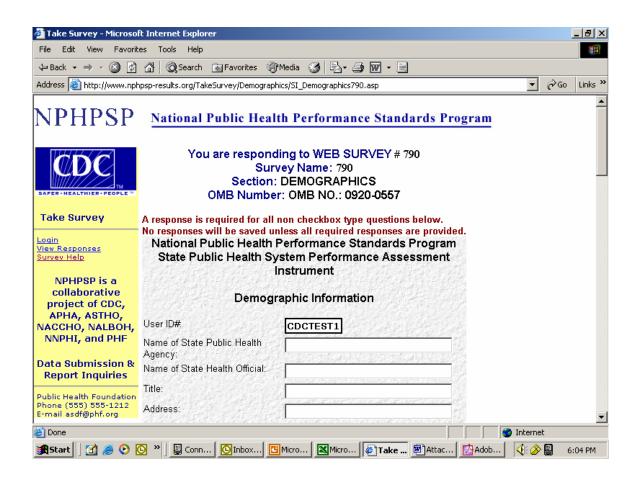

## Screen Shots – for Accessing Survey Reports After Data is Fully Submitted

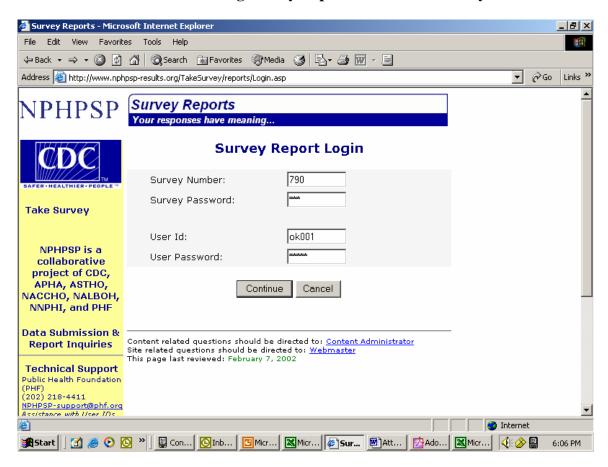

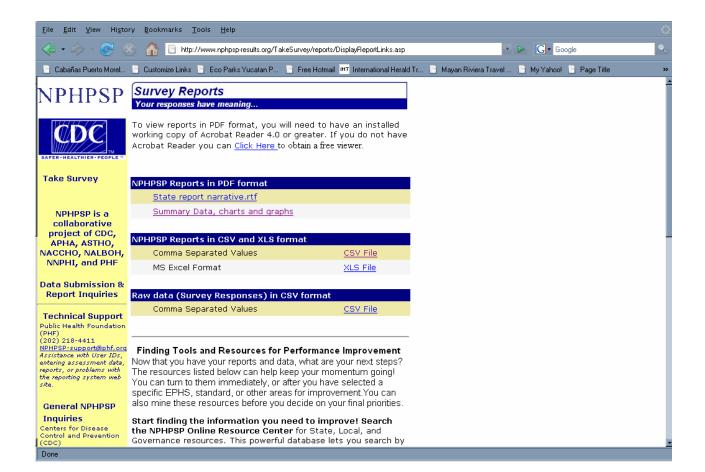

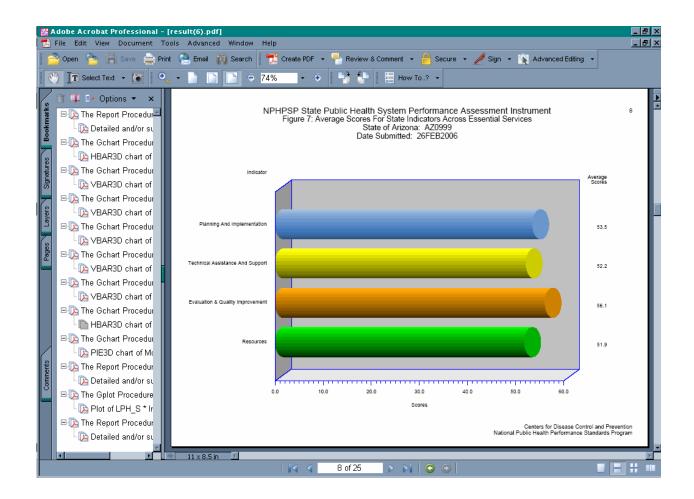

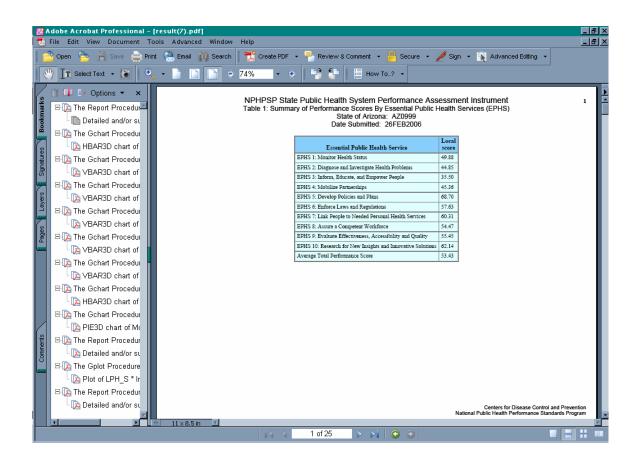

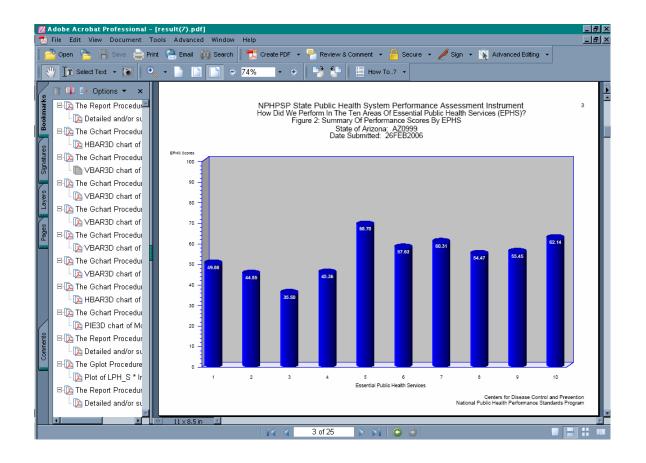

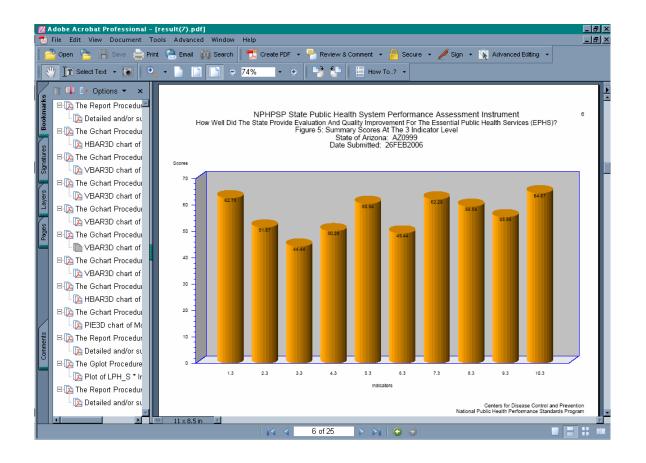

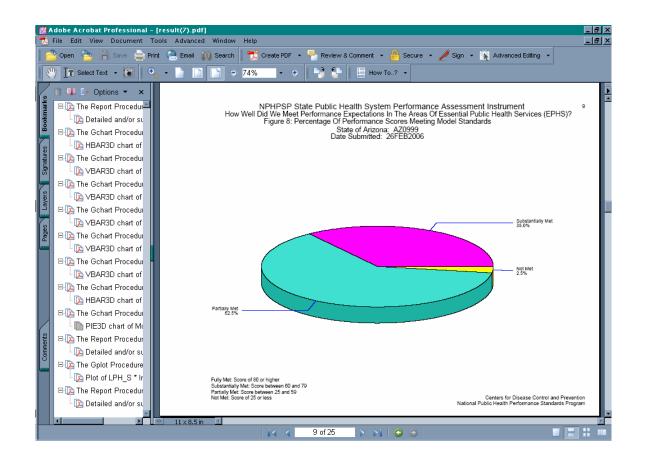